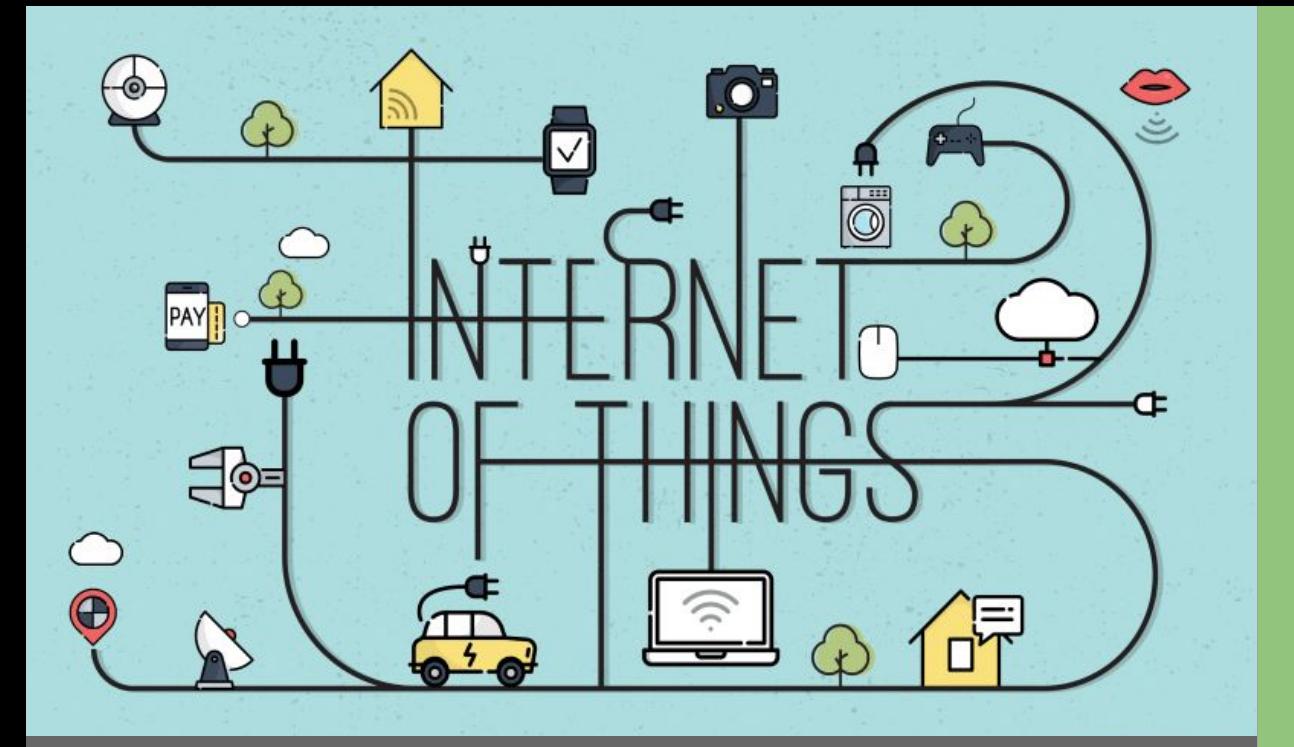

# ESP32 + Arduino IDE

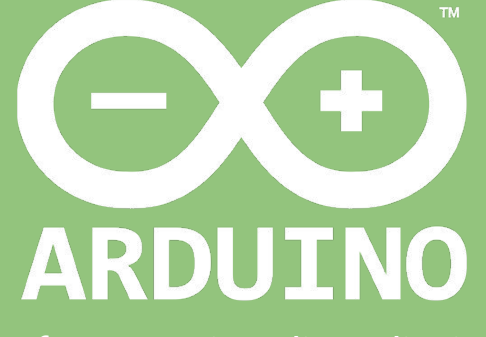

Professor: Luiz Felipe Oliveira

## Como eu começo?

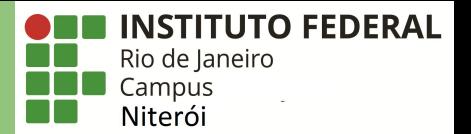

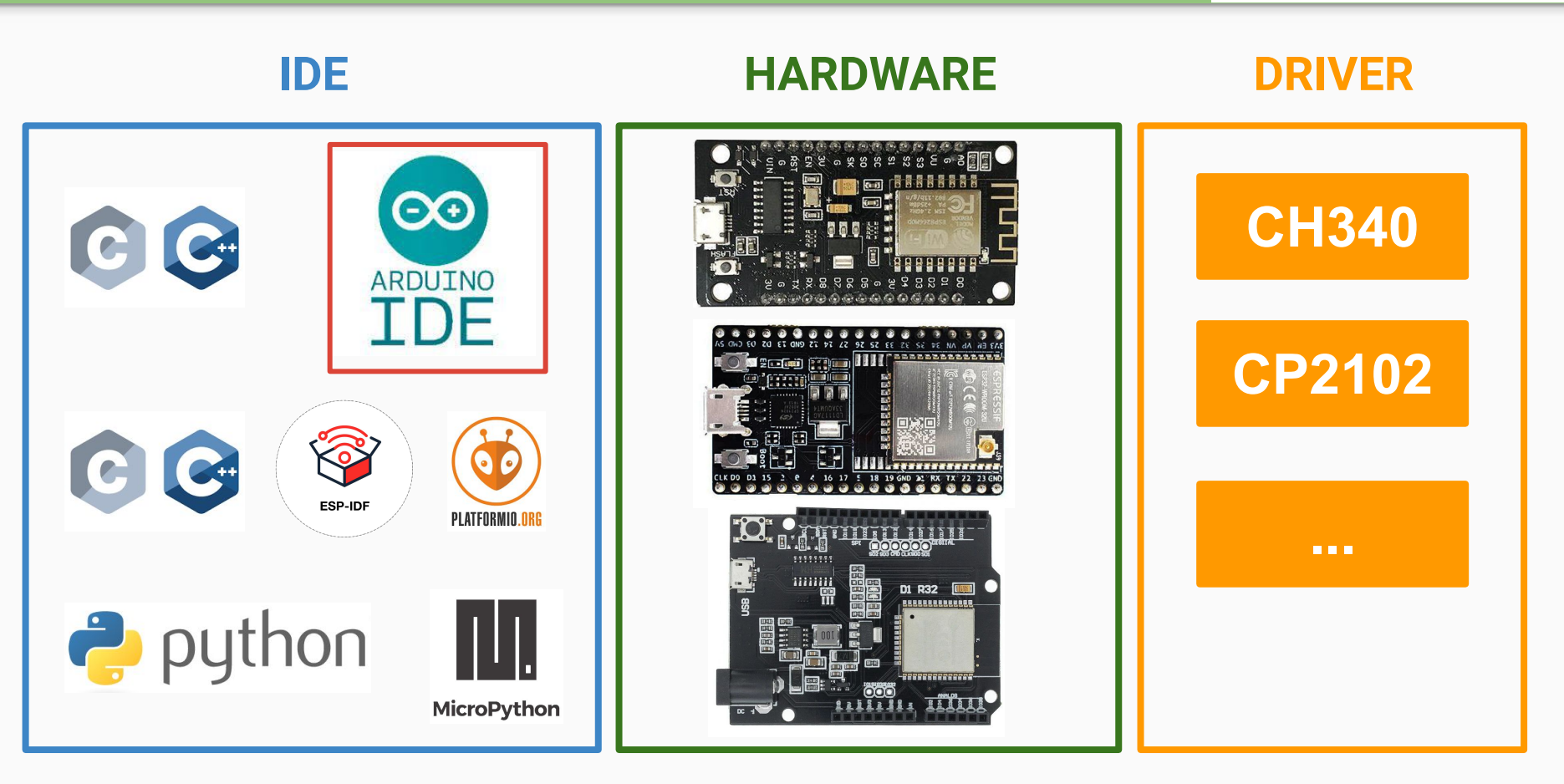

## Opção 1: Instalando o Arduino IDE

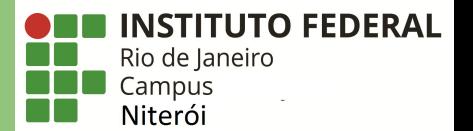

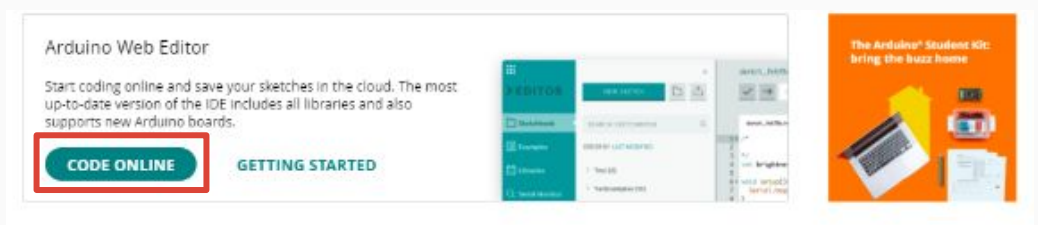

### Downloads

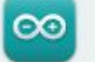

#### Arduino IDE 1.8.15

The open-source Arduino Software (IDE) makes it easy to write code and upload it to the board. This software can be used with any Arduino board.

Refer to the Getting Started page for Installation instructions.

#### SOURCE CODE

Active development of the Arduino software is hosted by GitHub. See the instructions for building the code. Latest release source code archives are available here. The archives are PGP-signed so they can be verified using this gpg key.

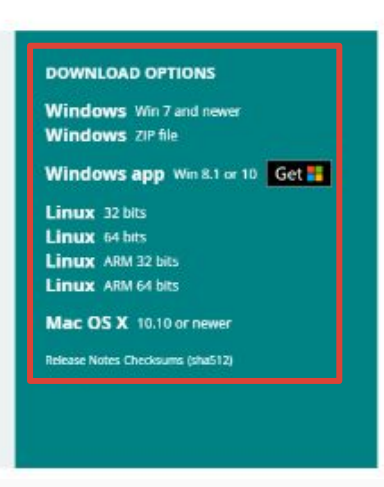

## https://www.arduino.cc/en/software

## Arduino IDE na Loja de Aplicativos

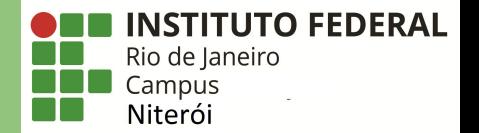

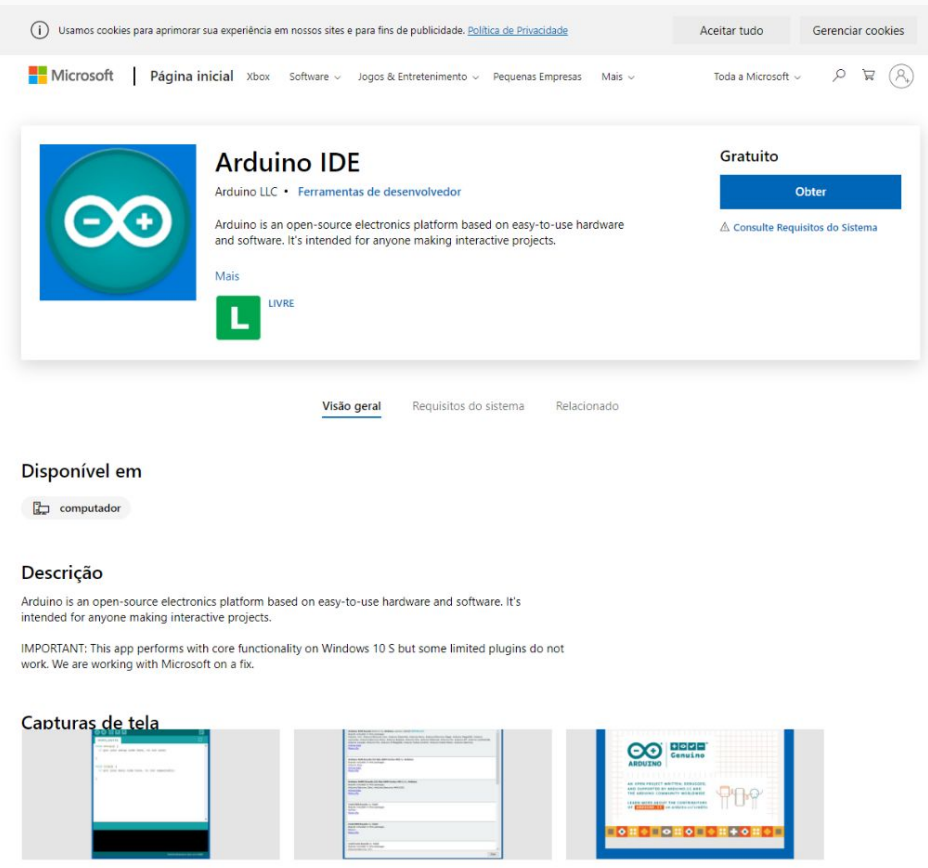

## Arduino IDE

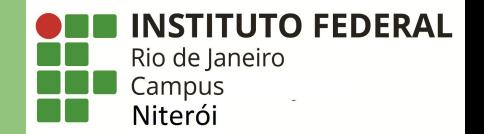

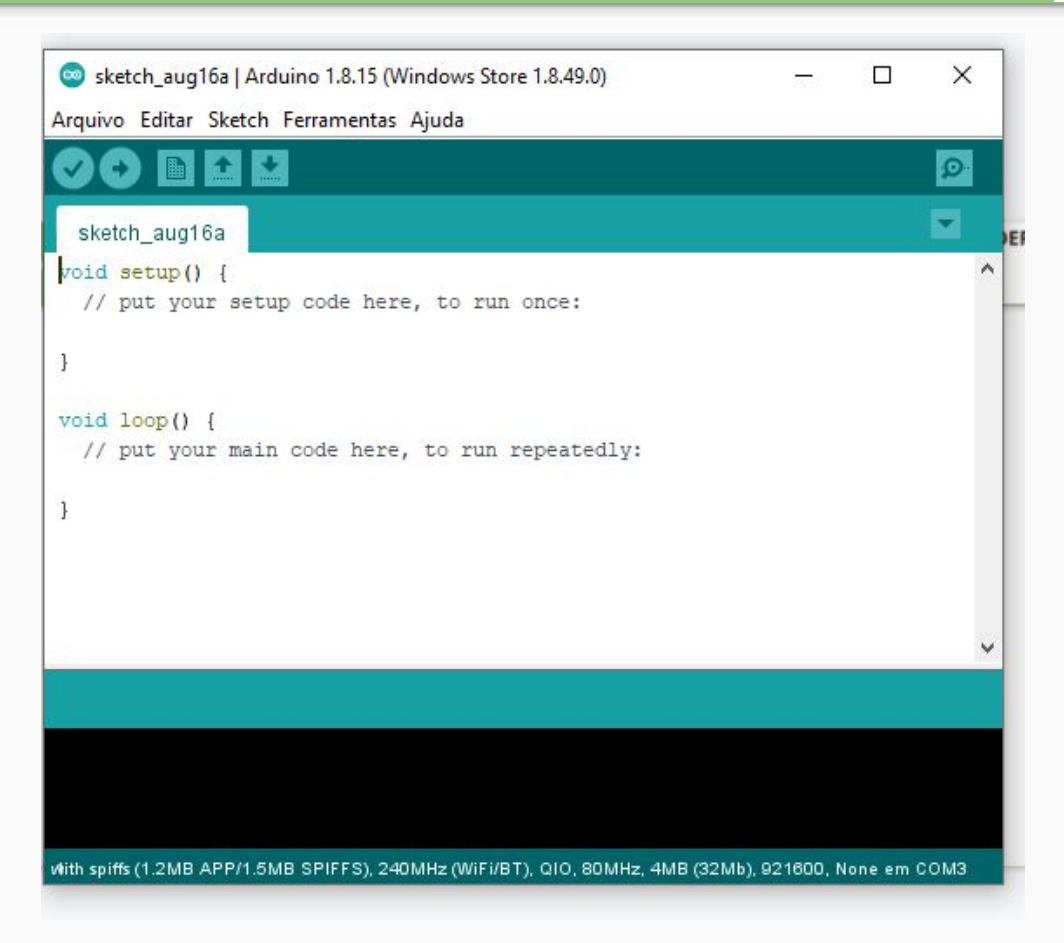

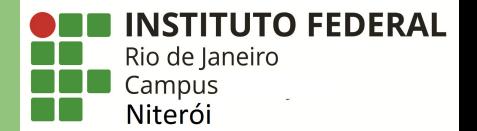

 $\times$ Sketch\_aug16a | Arduino 1.8.15 (Windows Store 1.8.49.0)  $\Box$  $\rightarrow$ Arquivo Editar Sketch Ferramentas Ajuda Novo  $Ctrl + N$  $| \mathcal{Q} |$  $Ctrl + O$ Abrir... s **Abrir Recente** Sketchbook tun once: Exemplos Fechar  $Ctrl+W$ Salvar  $Ctrl + S$ Salvar como... Ctrl+Shift+S in repeatedly: Configuração da página Ctrl+Shift+P Imprimir  $Ctrl + P$ Preferências Ctrl+Vírgula Sair  $Ctrl + Q$ With spiffs (1.2MB APP/1.5MB SPIFFS), 240MHz (WiFi/BT), QIO, 80MHz, 4MB (32Mb), 921600, None em COM3

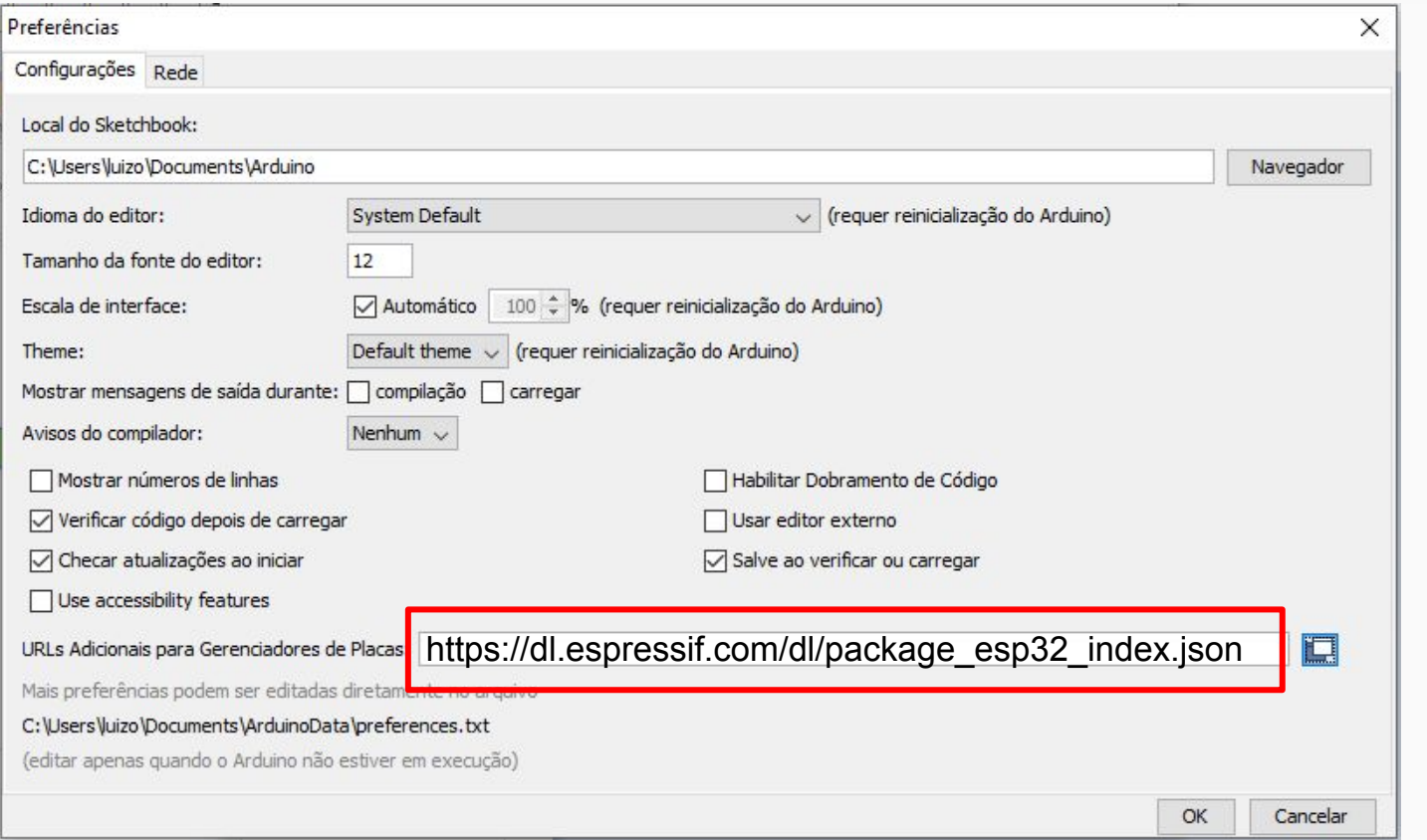

**ONE INSTITUTO FEDERAL** 

**CONTRACTOR**<br>
Rio de Janeiro<br>
Campus<br>
Niterói

#### https://dl.espressif.com/dl/package\_esp32\_index.json

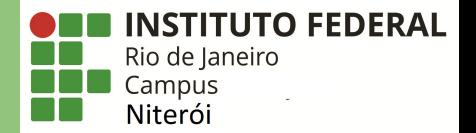

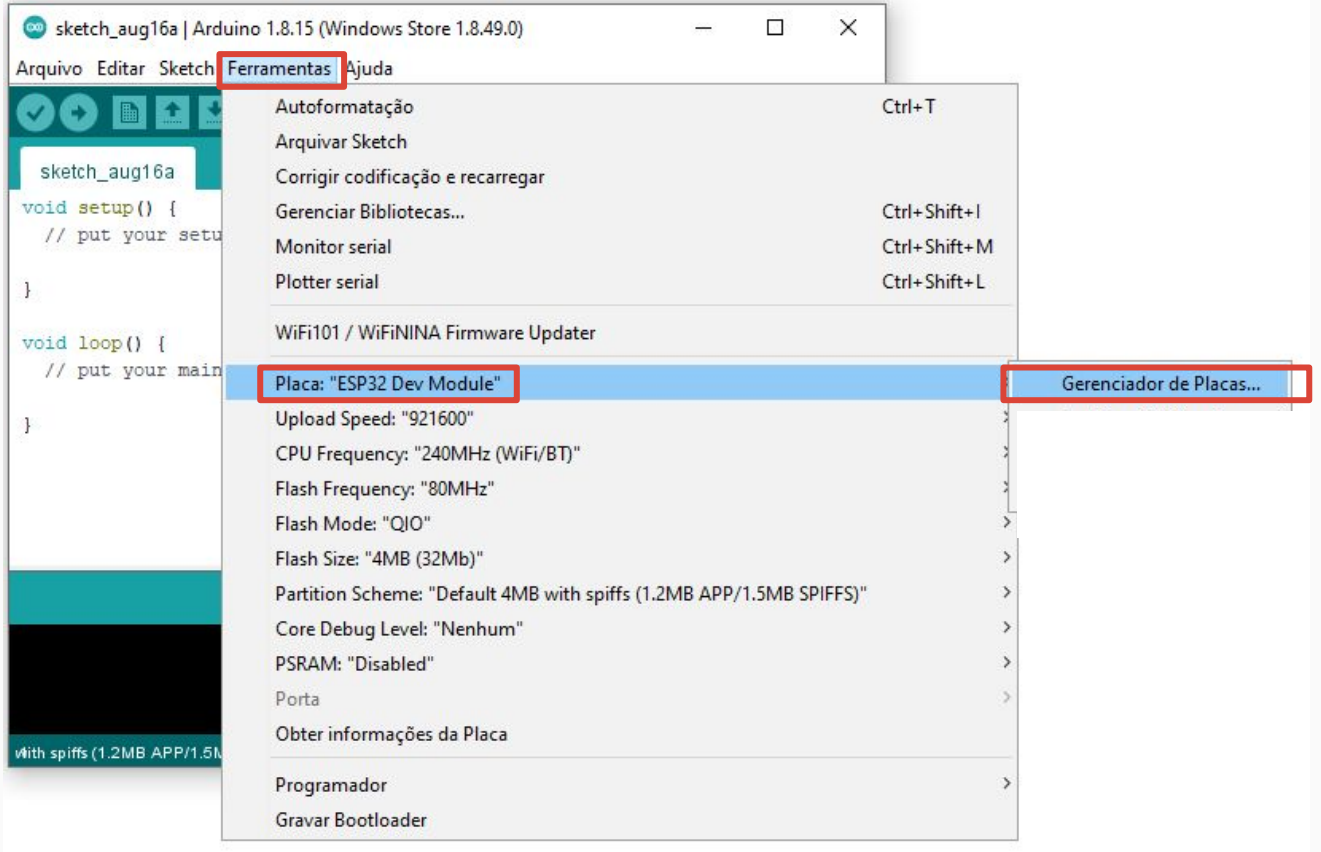

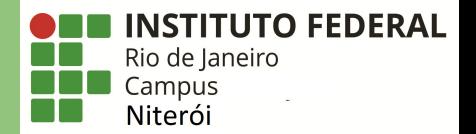

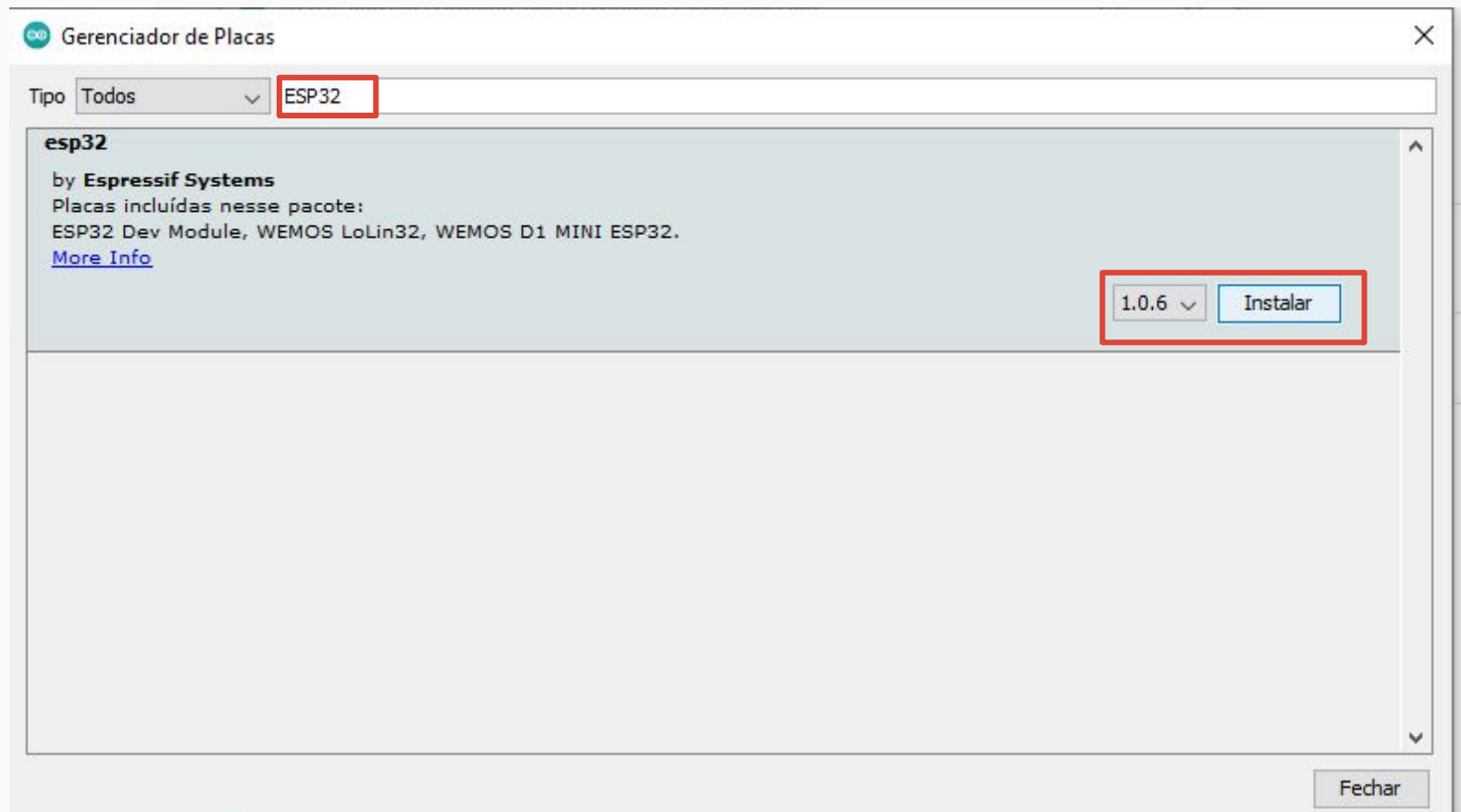

## Opcional: Adicionando suporte ao ESP8266

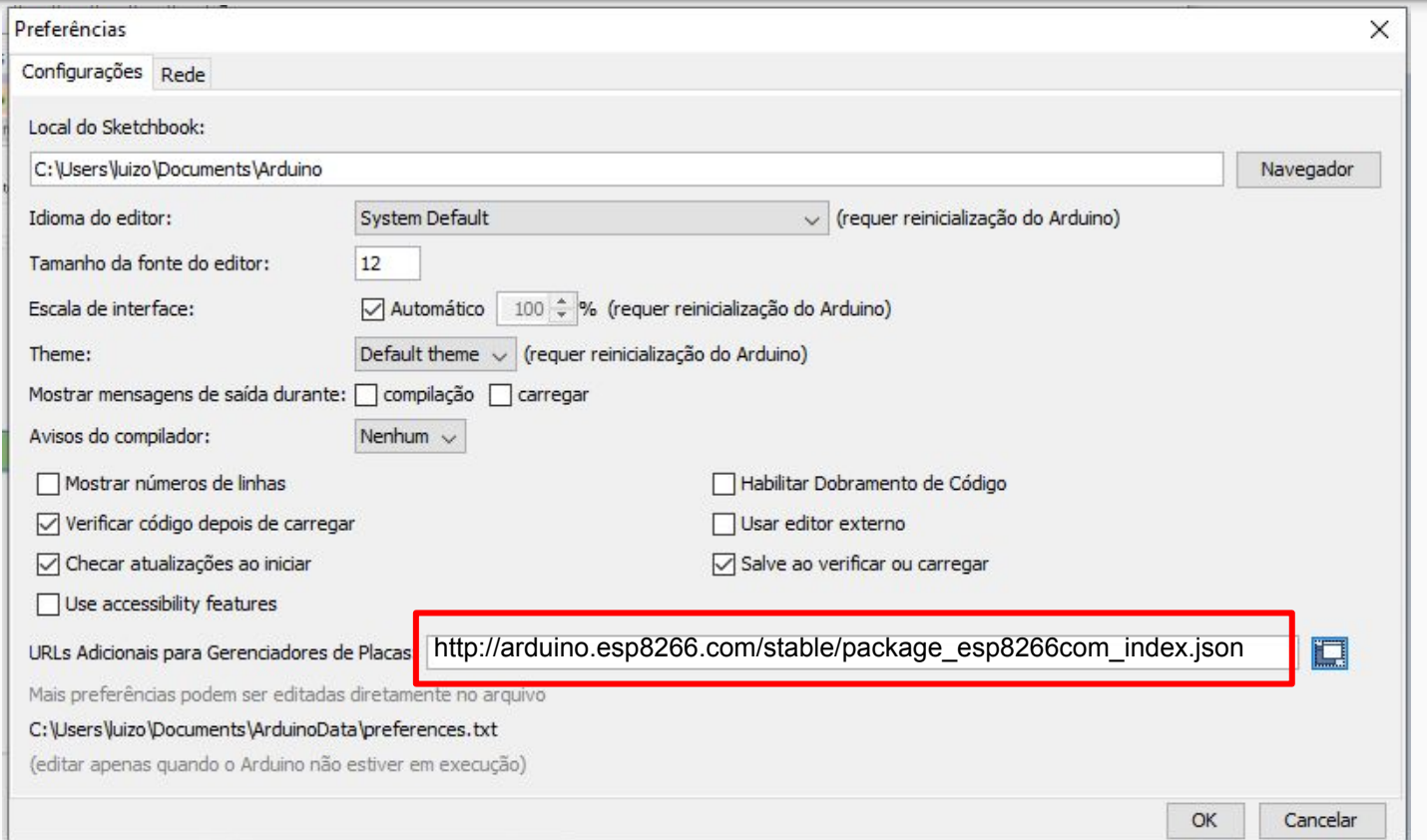

**INSTITUTO FEDERAL** 

Rio de Janeiro Campus Niterói

http://arduino.esp8266.com/stable/package\_esp8266com\_index.json

## Opcional: Adicionando suporte ao ESP8266

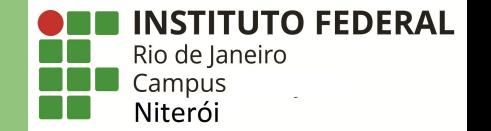

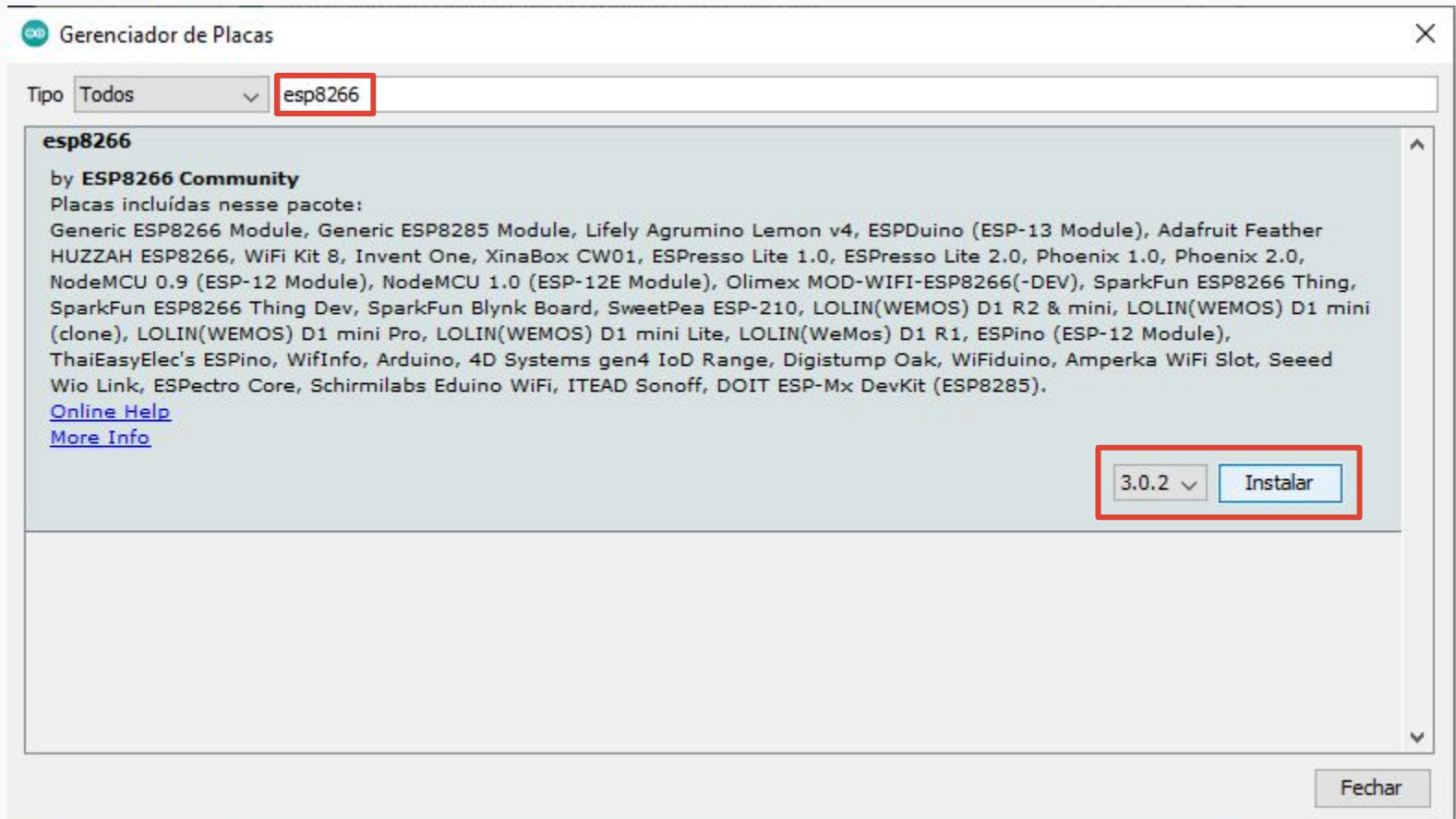

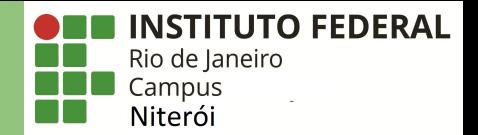

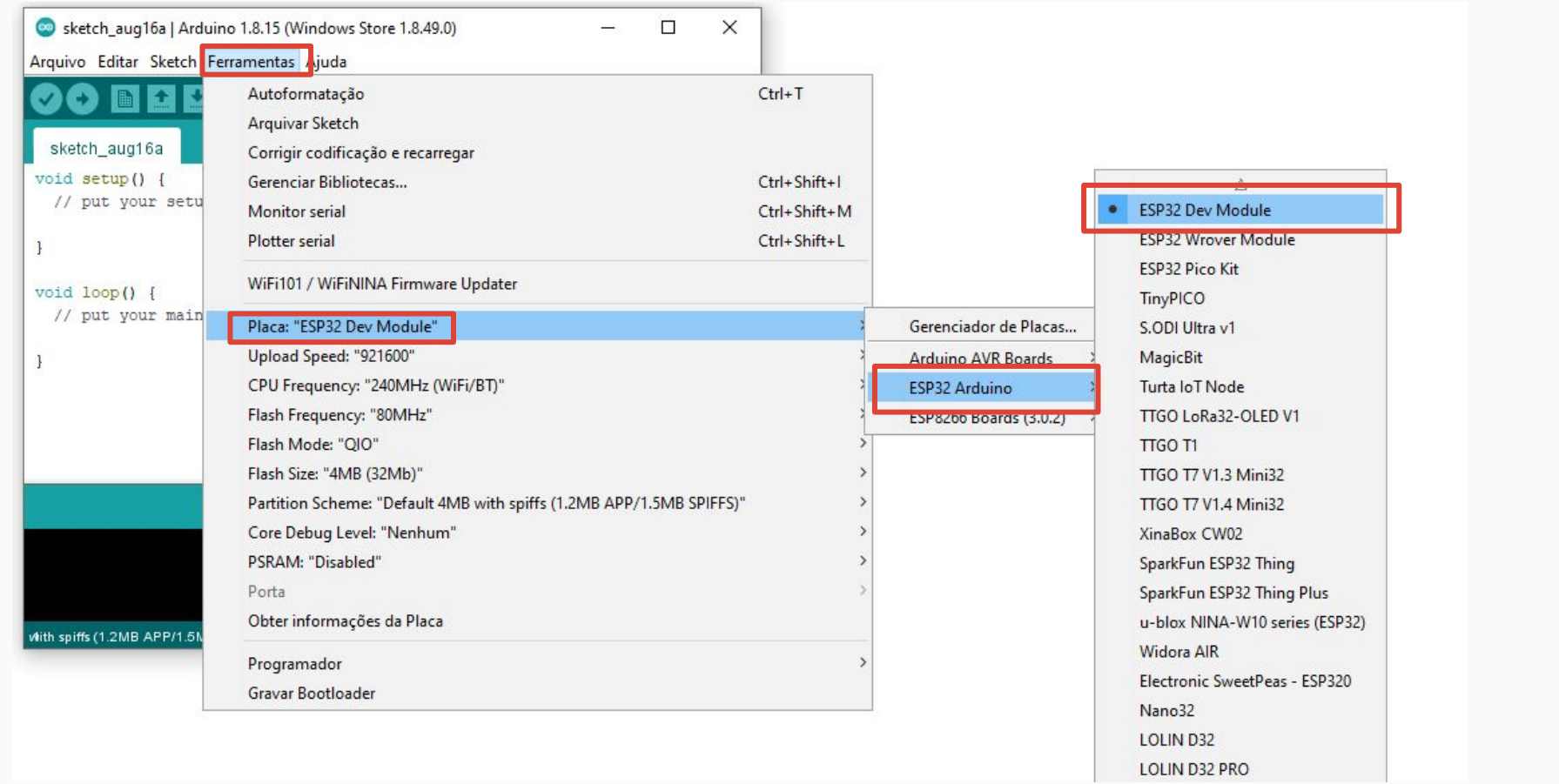

**Drivers** 

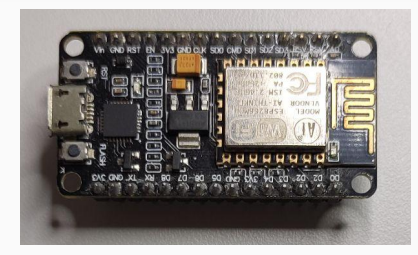

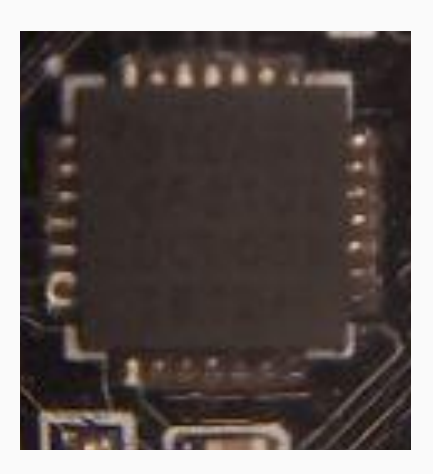

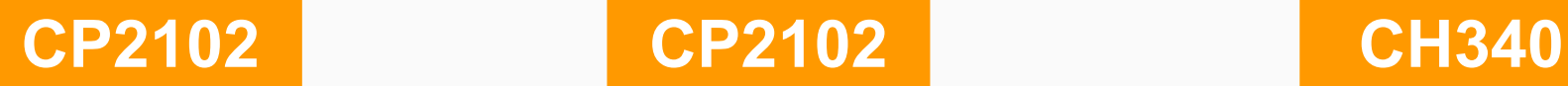

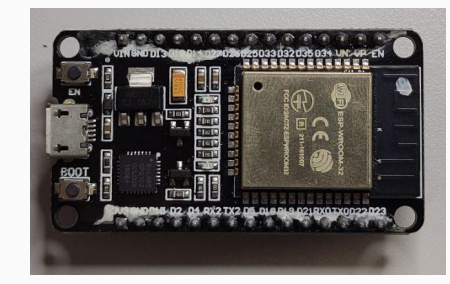

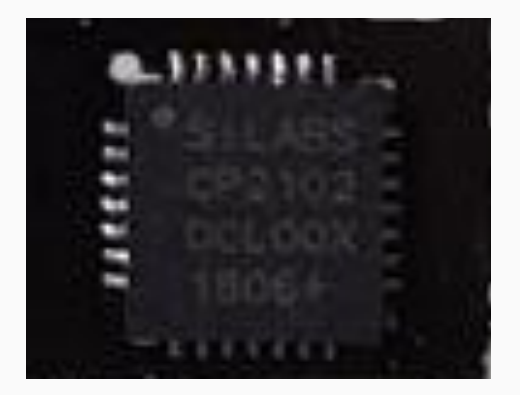

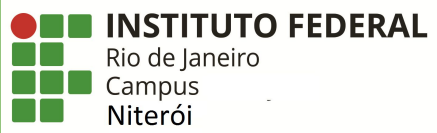

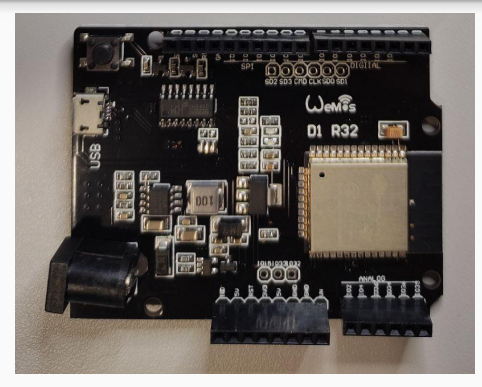

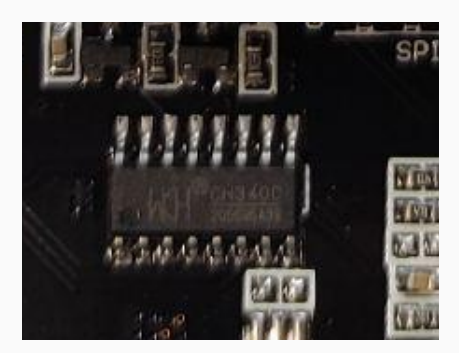

## CP210x Drivers

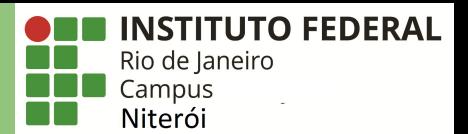

#### **Download and Install VCP Drivers**

Downloads for Windows, Macintosh, Linux and Android below.

\*Note: The Linux 3 x x and 4 x x version of the driver is maintained in the current Linux 3 x x and 4 x x tree at www.kernel.org.

#### **Software Downloads**

#### Software (10)

Software · 10

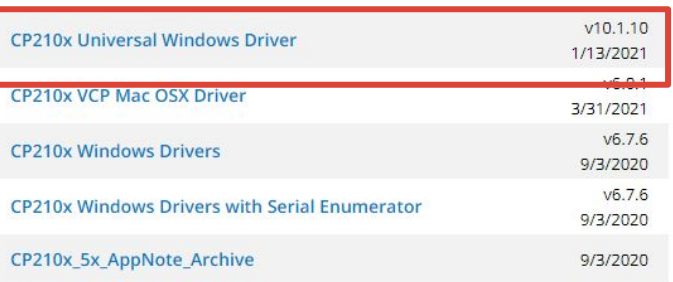

Show 5 more Software

#### **Legacy OS Software Versions**

Driver Package download links and support information

#### **Serial Enumeration Driver**

What is the serial enumeration driver and why would I need it?

https://www.silabs.com/developers/usb-to-uart-bridge-vcp-drivers

## CP210x Drivers

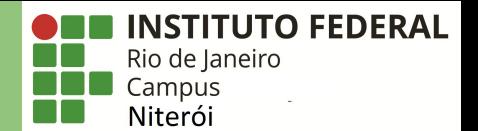

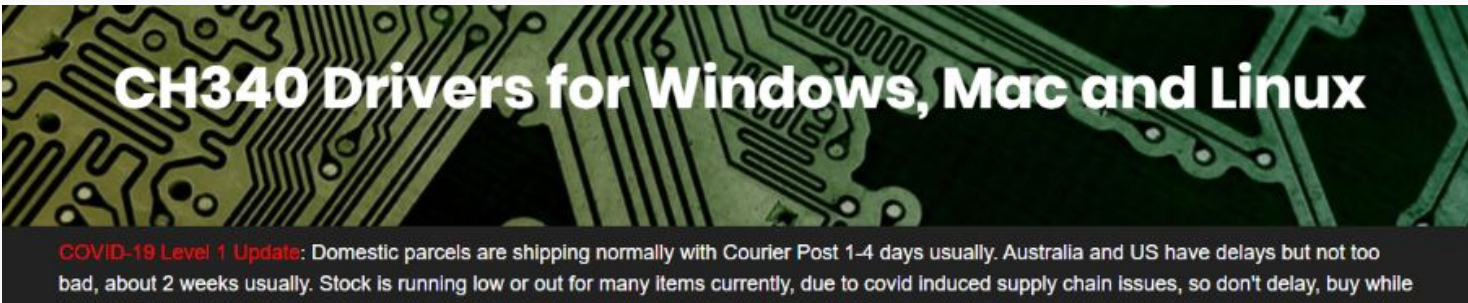

I still have it in stock!

The CH340 chip is used by a number of Arduino compatible boards to provide USB connectivity, you may need to install a driver, don't panic, it's easier than falling off a log. and much less painful.

#### Windows

(Manufacturer's Chinese Info Link)

Download the Windows CH340 Driver

**UTIZIP THE TIR** 

- . Run the installer which you unzipped
- . In the Arduino IDE when the CH340 is connected you will see a COM Port in the Tools > Serial Port menu, the COM number for your device may vary depending on your system.

## https://sparks.gogo.co.nz/ch340.html

Revisão

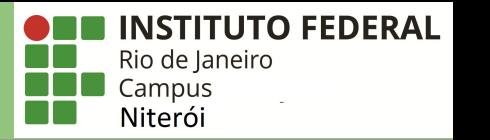

## **Arduino IDE + URLs Adicionais para Gerenciadores de Placas + Adição do suporte à placa ESP32 + Instalação do Driver**

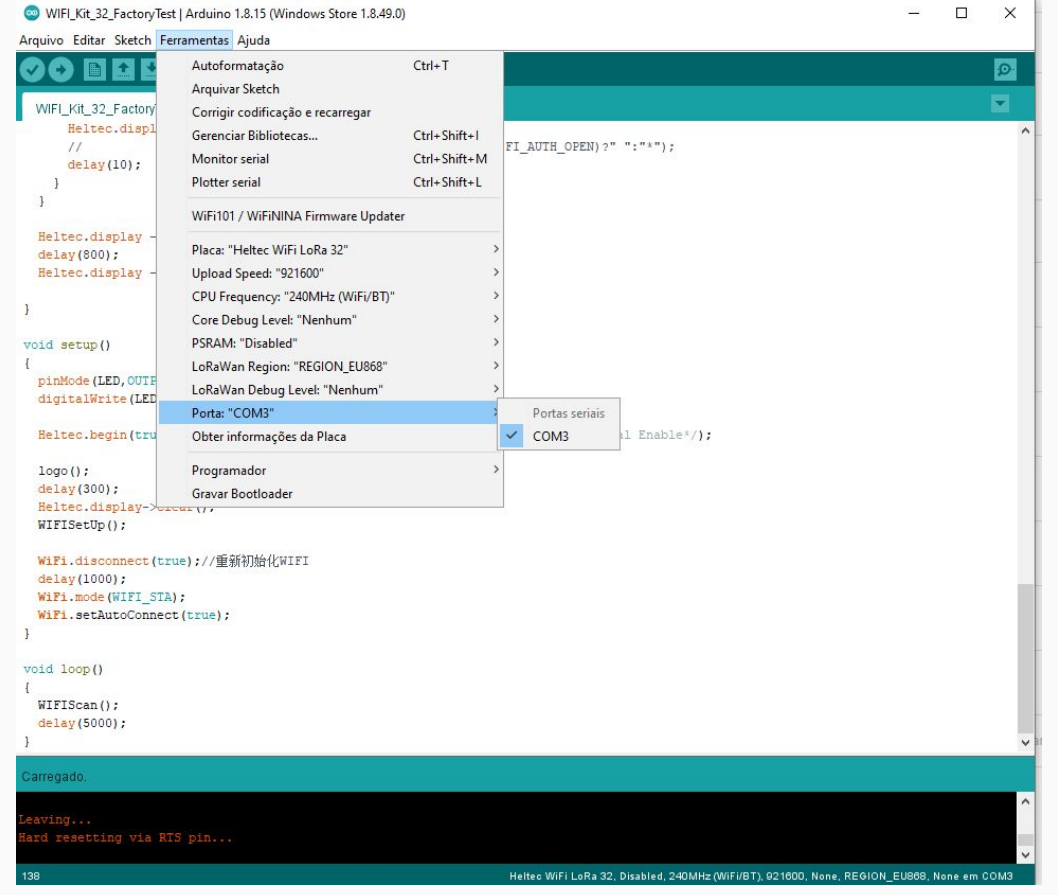

## Opção 2: Arduino Web Editor

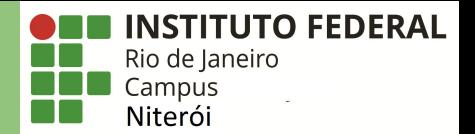

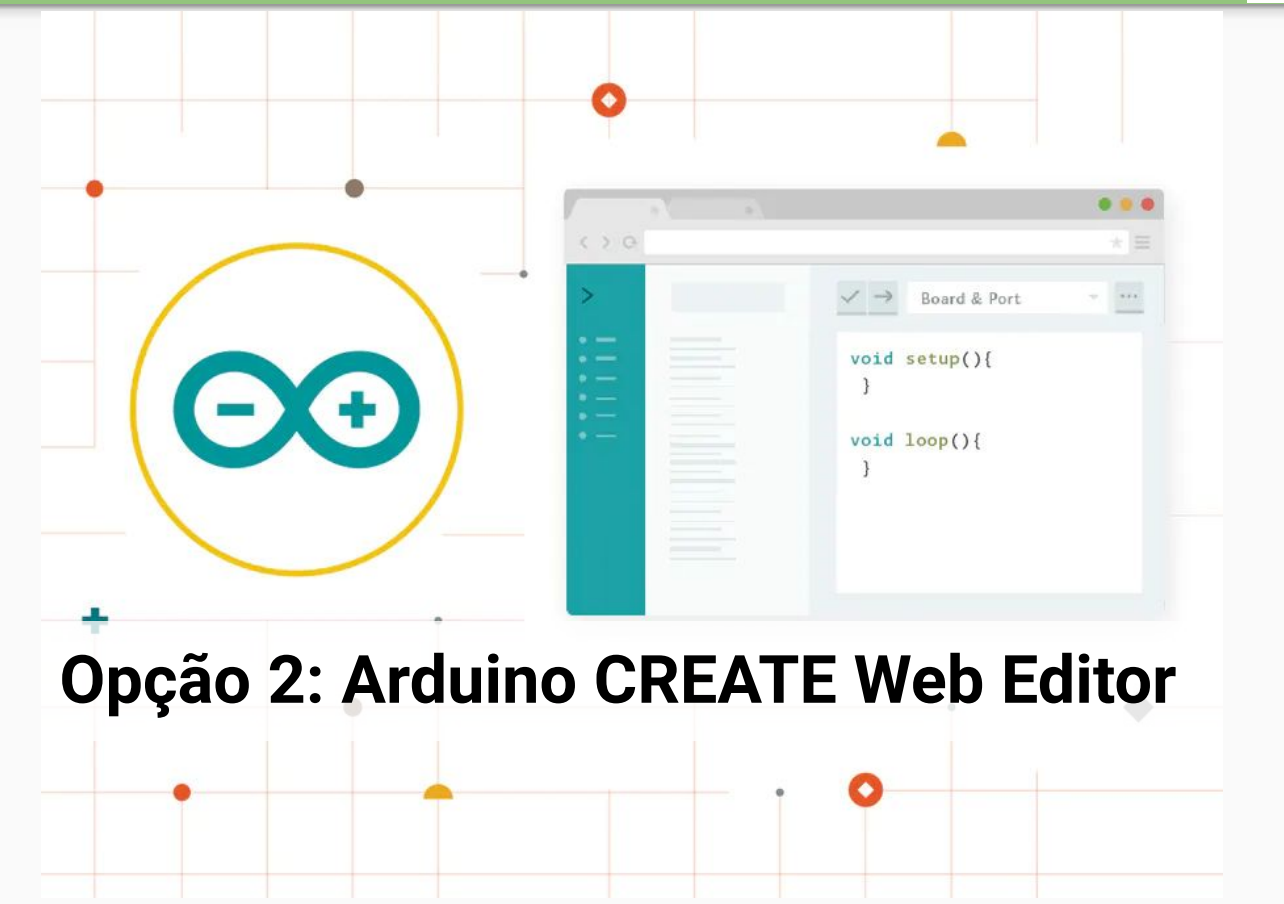

## Opção 2: Arduino Web Editor

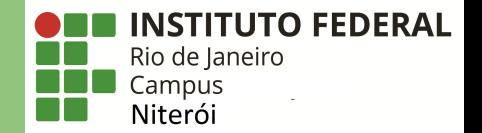

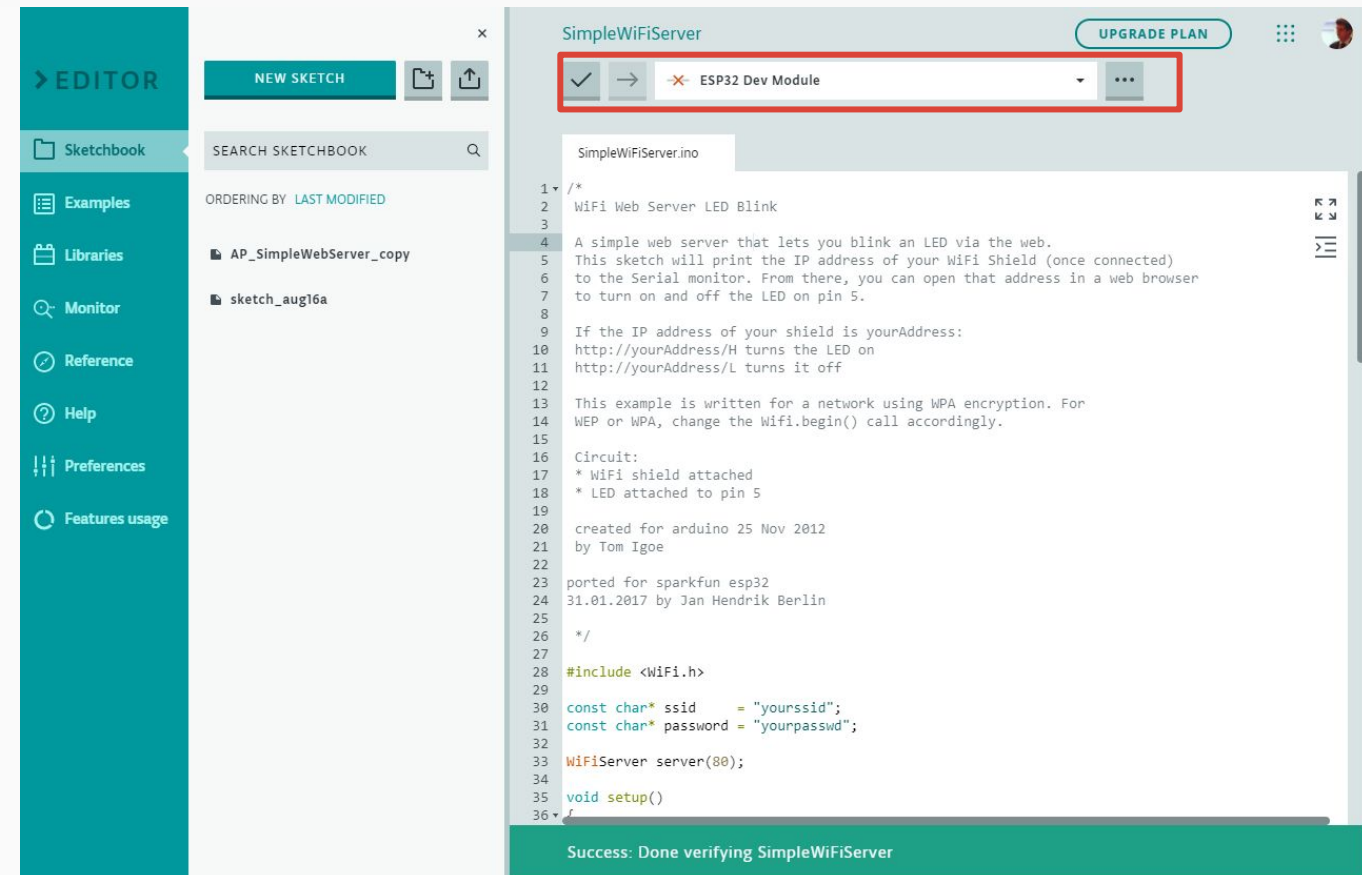

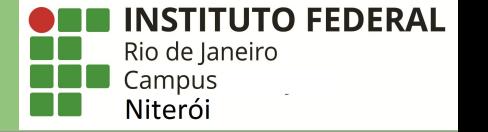

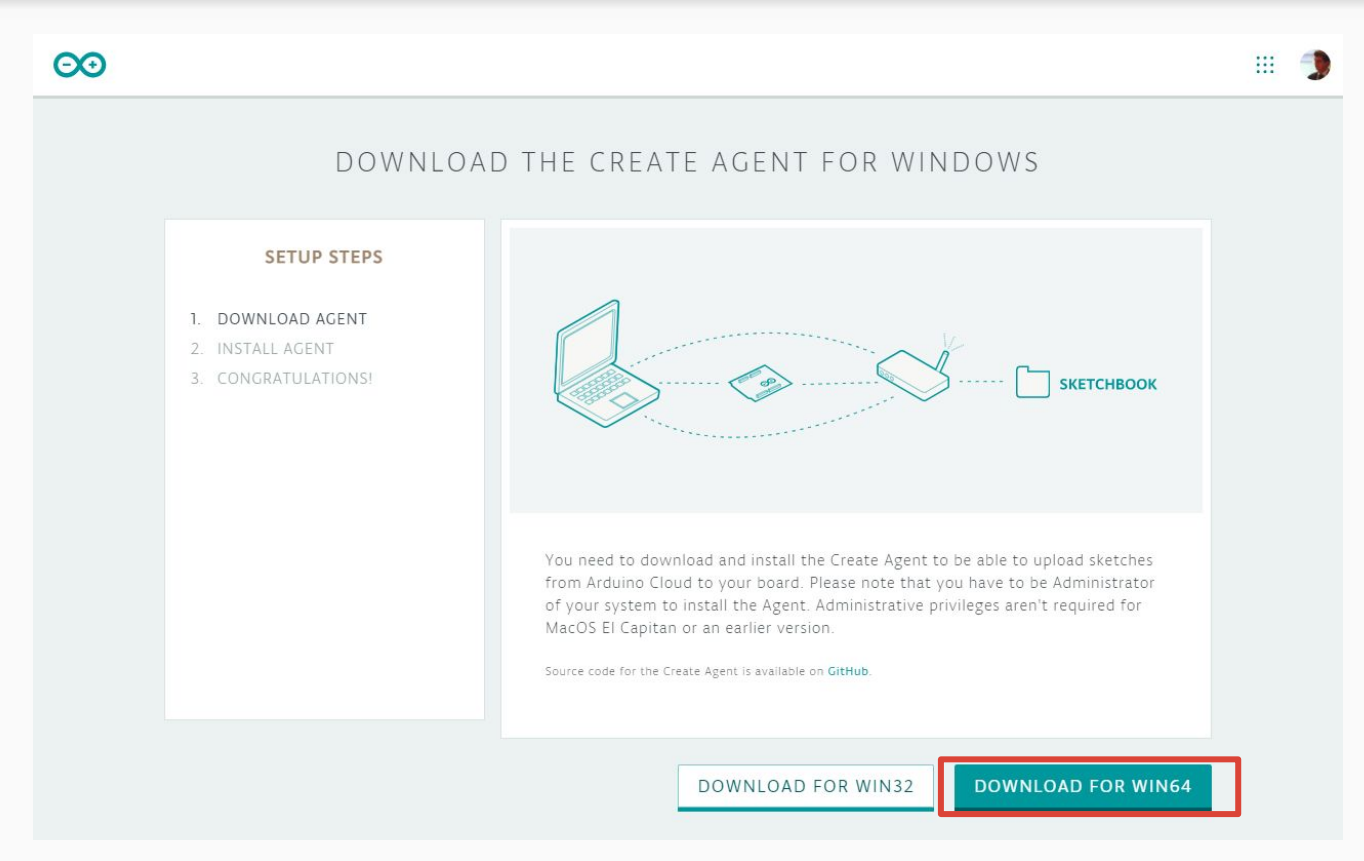

#### https://create.arduino.cc/getting-started/plugin/download

**ONE INSTITUTO FEDERAL** Rio de Janeiro **Dela** Campus<br>**Dela Niterói Tallet** 

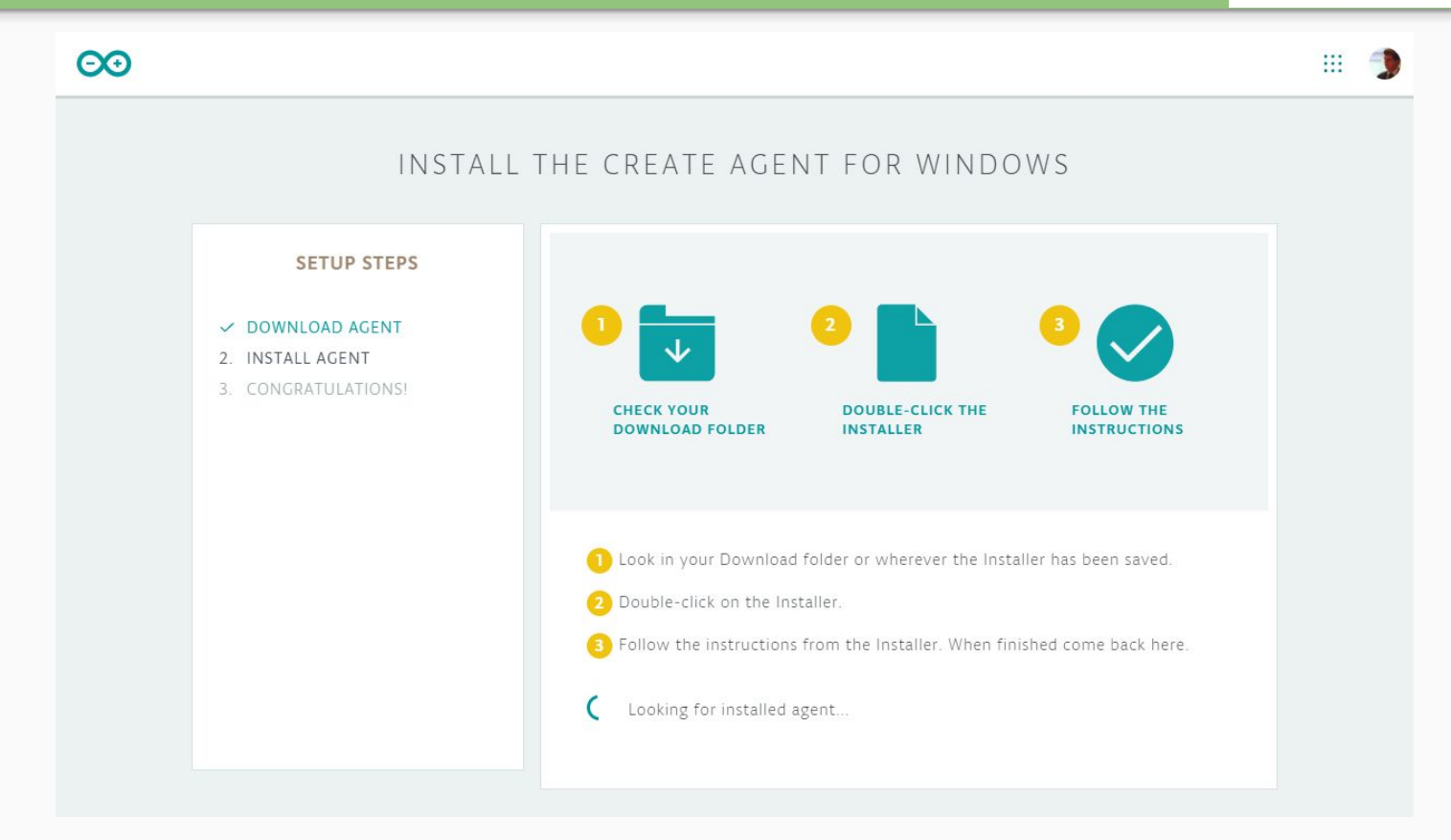

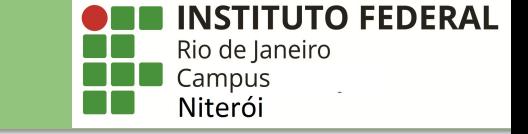

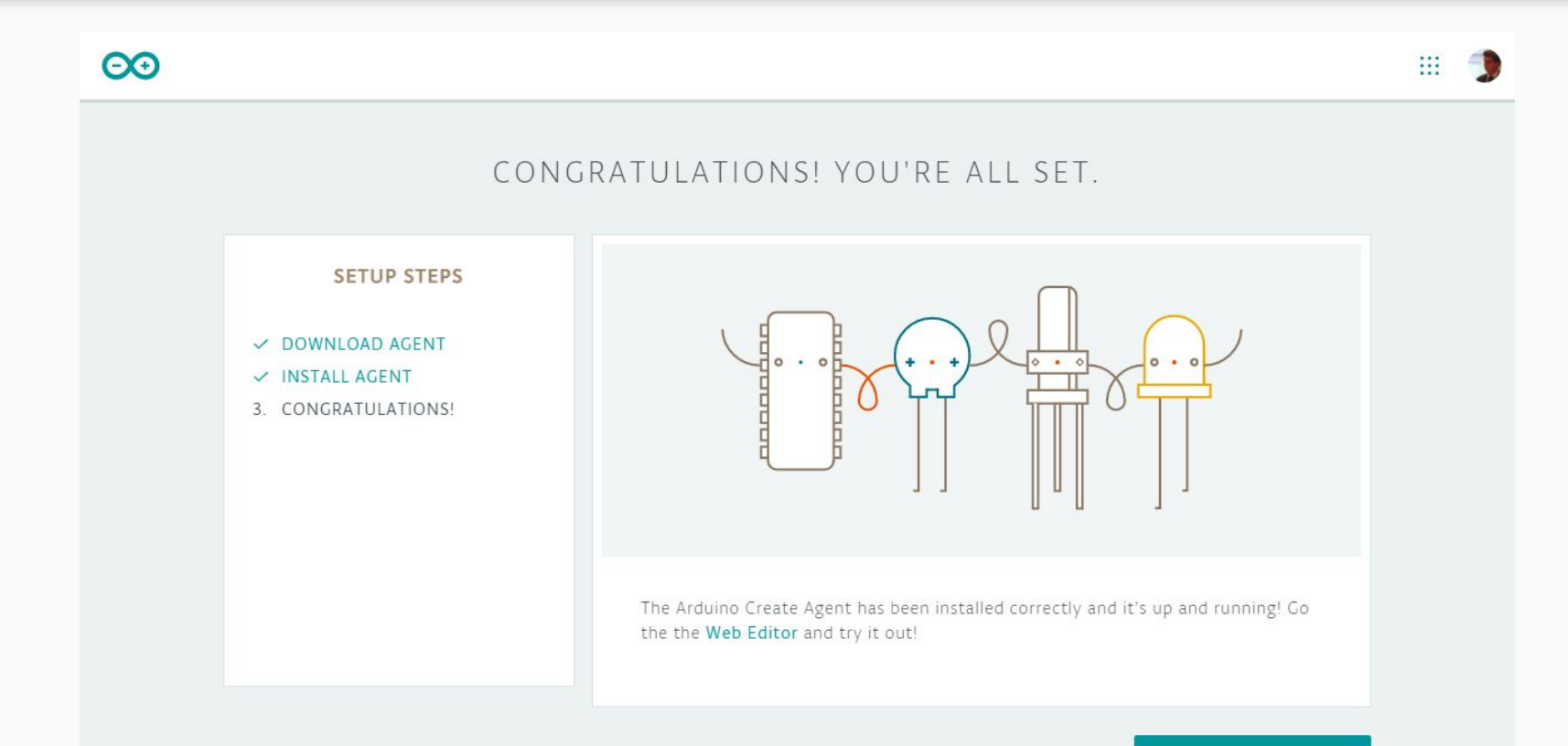

#### **GO TO WEB EDITOR**

Revisão

#### **INSTITUTO FEDERAL** Rio de Janeiro Campus Niterói

CANCEL

OK

#### Select Other Board & Port

Select both a BOARD and a PORT if you want to upload a sketch.

If you only select a BOARD you will be able just to compile,

but not to upload your sketch.

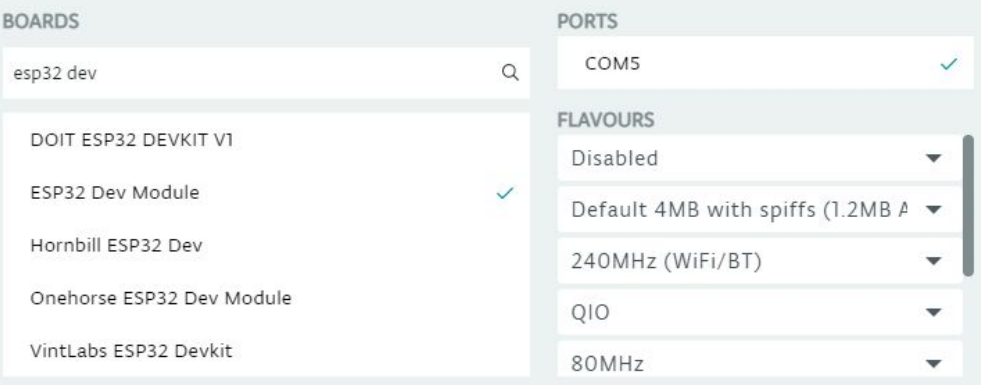

## **Arduino Web Editor + Arduino CREATE Agent + Instalação do Driver**

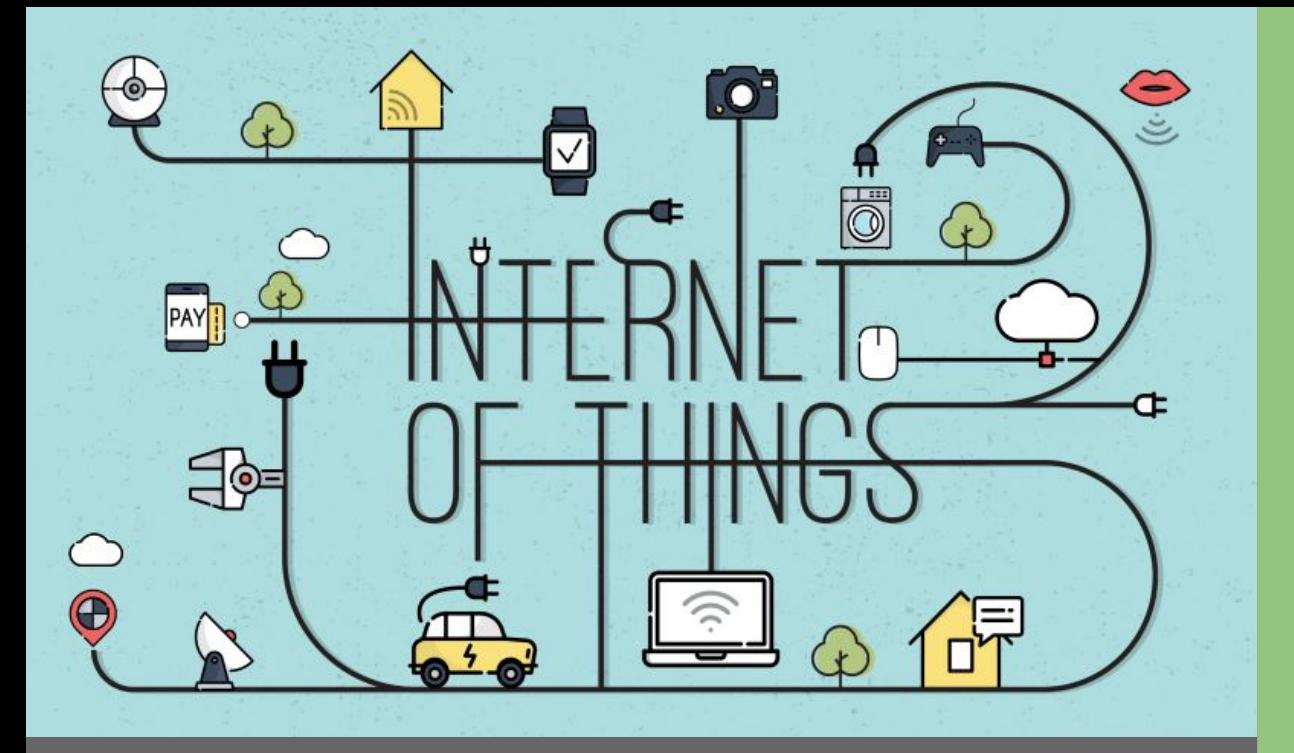

# Dúvidas

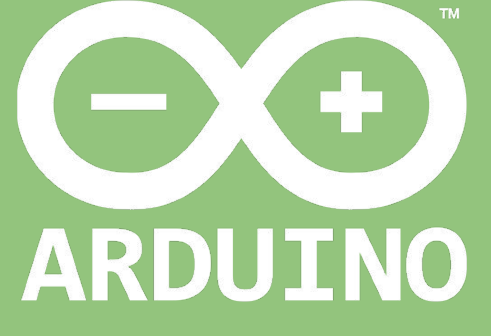

Professor: Luiz Felipe Oliveira